## DataPoint Tips:

Did You Know...

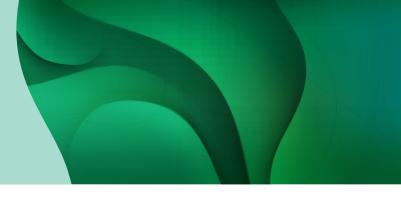

## **Configuring and Selecting a Landing Page**

It's easy to configure and customize your landing page! Once you select a report and complete the setup, you will no longer see an alert that your landing page is still being configured.

Welcome, Datapoint Datapoint

Note! The landing page is still being configured for you. Please contact support for details or help.

## How to Setup Your Landing Page

**1. Step 1**: Choose a dashboard/organizational favorite report you would like as your main landing page.

Inpatient Year Paid Trend by Service Type

| Maternity          |                                                                         |
|--------------------|-------------------------------------------------------------------------|
| C-Section Delivery | \$134,258.96                                                            |
| Non-Delivery       | \$41,404.95                                                             |
| Normal Delivery    | \$120,049.90                                                            |
| Normal Newborn     | \$19,539.60                                                             |
| Total : Maternity  | \$315,253.41                                                            |
|                    | C-Section Delivery<br>Non-Delivery<br>Normal Delivery<br>Normal Newborn |

**2. Step 2**: Select the *Options* button on the top right and choose *Set as Landing Page*.

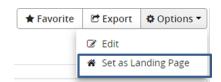

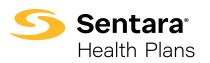

## For more information, visit **sentarahealthplans.com/needtoknow**

Sentara Health Plans is a trade name of Sentara Health Plans, Sentara Health Insurance Company, Sentara Health Administration, Inc., and Sentara Behavioral Health Services, Inc.